# Vnos prejema za Intrastat

Zadnja sprememba 30/08/2023 10:03 am CEST

Podatke za statistična poročila **Intrastat za prejem blaga** vnesemo na **vnosu prejema od dobavitelja** v zalogah.

Program prikaže zavihek Intrastat na vnosu prejema od dobavitelja, če imamo veljavno [obdobje](http://help.minimax.si/help/intrastat-obdobja-za-intrastat) za Intrastat in smo obveznik za poročanje o prejemih.

## **Vnos glave prejema od dobavitelja**

Na vnosu [prejema](http://help.minimax.si/help/vnos-novega-prejema) od dobavitelja, na zavihku **Intrastat:**

### 1

Izberemo **Državo odpošiljanja** > program predlaga državo, ki je nastavljena pri stranki.

Dobavitelj mora imeti v nastavitvah izbrano državo članico iz EU.

2 Izberemo **Vrsto posla** > program predlaga vrsto posla iz zadnjega prejema z Intrastatom pri isti stranki.

3 Če smo v **Nastavitvah** > **Obdobja za Intrastat** izbrali pri prejemu, da smo **Obveznik**, program prikaže še dodatna polja.

4 Izberemo **Pogoje dobave** > program predlaga pogoje dobave iz zadnjega prejema z Intrastatom pri isti stranki.

5 Izberemo **Lego kraja** > program predlaga lego kraja iz zadnjega prejema z Intrastatom pri isti stranki.

6 Izberemo **Vrsto transporta** > predlaga vrsto transporta iz zadnjega prejema z Intrastatom pri isti stranki.

Če odstranimo kljukico pri polju **Pripravi Intrastat**, program pobriše že vnesene podatke za Intrastat v prejemu. Prejem od dobavitelja ne bo vseboval podatkov za Intrastat in ne bo vključen v poročanje.

#### **Vnos vrstice prejema**

1 Ko smo v glavi prejema izbrali dobavitelja iz EU, lahko vnašamo artikle, ki imajo urejeno [nastavitev](http://help.minimax.si/help/vnos-artikla) v podatkih za Intrastat > **izbrano tarifo.**

2 Izberemo **Državo porekla** > program predlaga državo porekla iz nastavitev artikla.

3 Vnesemo **Statistično vrednost** artikla. Ta podatek je viden samo, če

### $\,\,\displaystyle\otimes$ minimax

smo Obveznik.

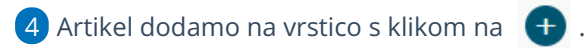

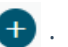

5 Prejem **potrdimo.**